# **MC110 Hardware Manual**

*Release 1.2*

**Embention**

**2023-12-04**

# **CONTENTS**

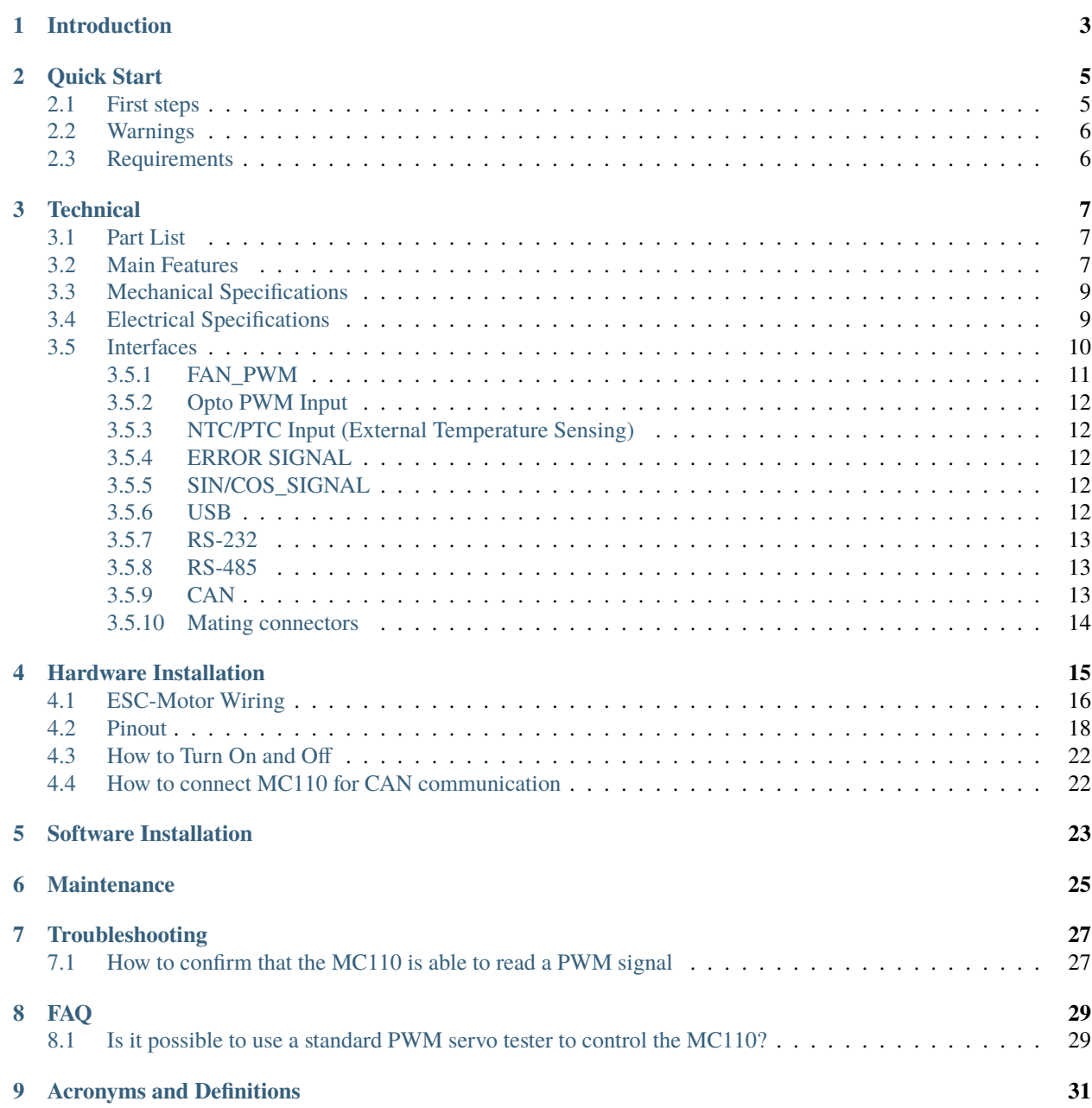

**[10 Contact Data](#page-36-0) 33**

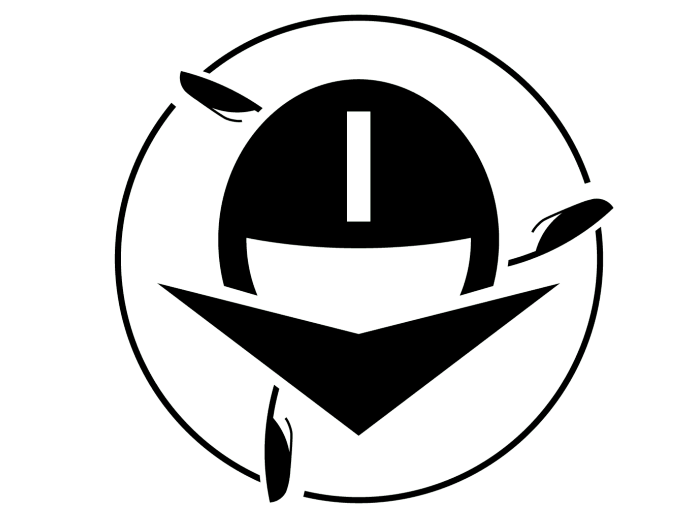

# MC110 | LJERONTE

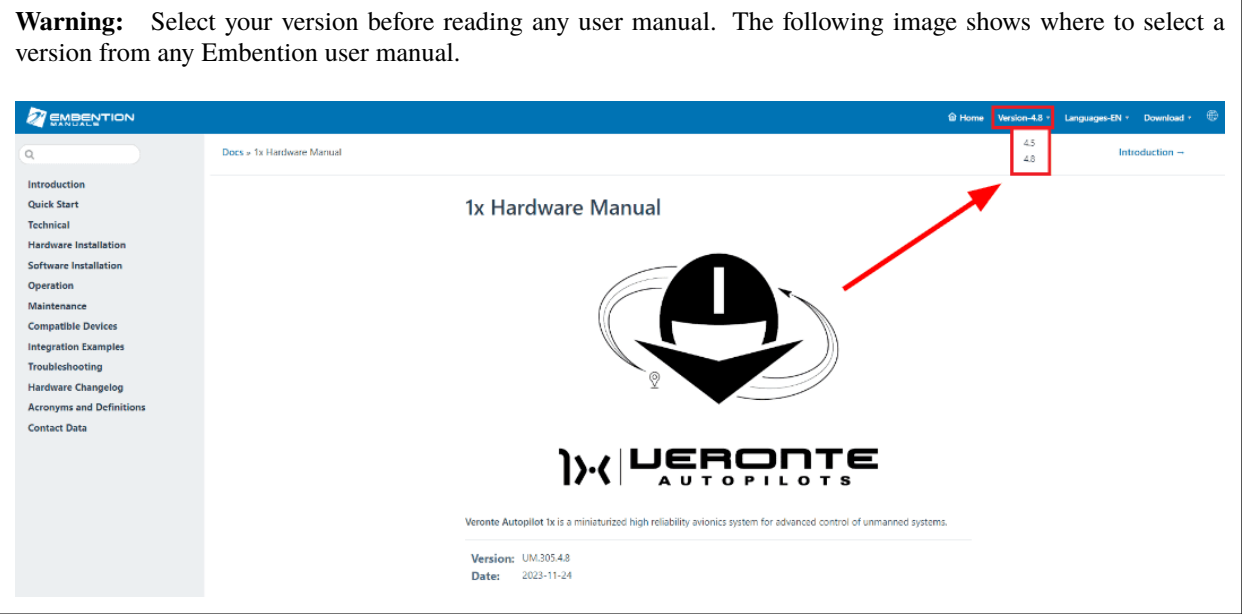

**ONE**

# **INTRODUCTION**

<span id="page-6-0"></span>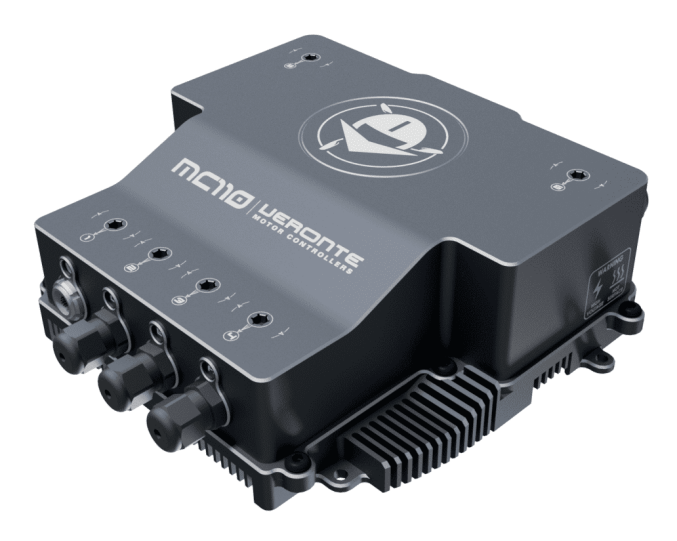

Fig. 1: **MC110 front view**

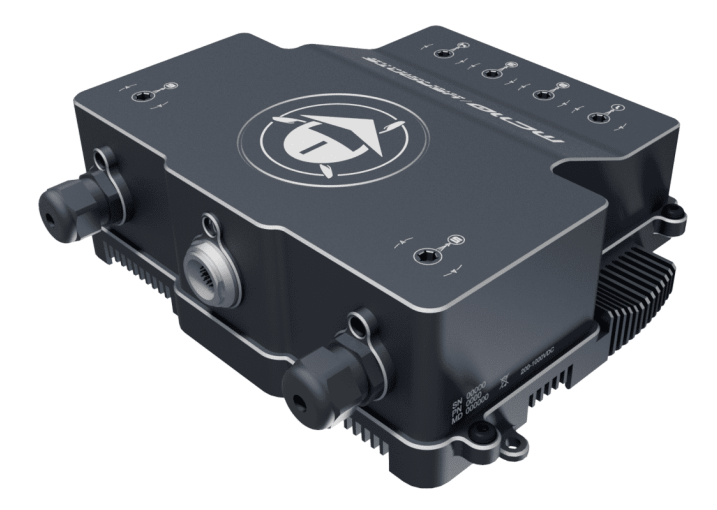

Fig. 2: **MC110 rear view**

Veronte MC110 speed controller is capable of driving any type of 3-phase PMSM motor. It can be used with a wide variety of UAVs or eVTOL vehicles and also in automotive applications (Bikes, Karts, Cars).The MC110 uses FOC algorithm for motor control together with IGBT (Insulated Gate Bipolar Transistor) technology.

MC110 Speed Controller offers IP68 protection, allowing the operation under rain and extreme humidity environments.

MC110 Speed Controller working voltage range is 100-550V with a maximum continuous current of 200A (up to 55kW).

The system has a temperature range of -20 to 65ºC.

**TWO**

# **QUICK START**

# <span id="page-8-1"></span><span id="page-8-0"></span>**2.1 First steps**

To connect the MC110 to a PC, use the USB\_N, USB\_P AND A GND. These pins for MC110 are explained in the *[Pinout](#page-21-0)* section.

The USB pins are summarized as follows:

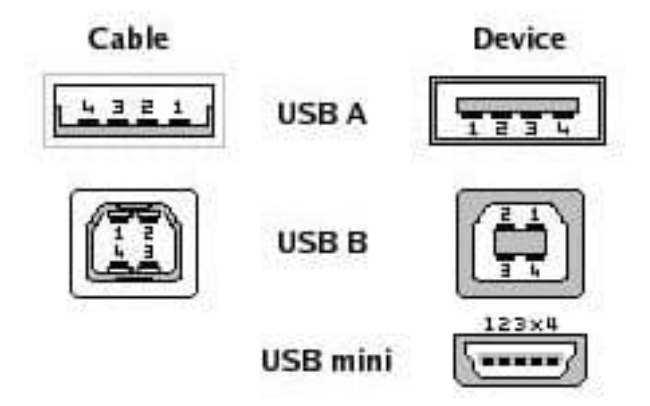

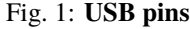

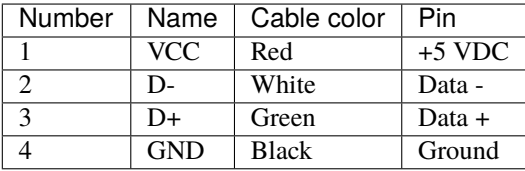

# <span id="page-9-0"></span>**2.2 Warnings**

When installing the MC110 speed controller in the vehicle, the following limitations shall be considered:

- The distance between the battery, the controller system and the motor should be as short as possible in order to maximize the efficiency. It is preferable to place the controller system as close to the battery as possible and extend the cables from the controller to the motor. Calibration will be needed depending on the final setup.
- The wire connections type between the power items must be crimped not soldered.
- The system must be placed in a ventilated place with proper air flow. If this is not possible, it is necessary to install an external fan.
- The vehicle must have an inrush current limiter when powering MC110 for the first time.
- PID tuning is strongly not recommended, since it nullifies the warranty.
- An unappropriated use of the MC110 exempts Embention from responsabilities related to any damage.
- Embention shall have no responsibility, obligation or liability in any manner for and in respect of any inappropriate use by the client, such as (including but not limited to) not implementing sufficient *[cooling airflow](#page-9-2)*, applying according to the indications given by Embention.

# <span id="page-9-1"></span>**2.3 Requirements**

<span id="page-9-2"></span>**Cooling airflow:** a fan or any other ventilation method is required to refrigerate the MC110.

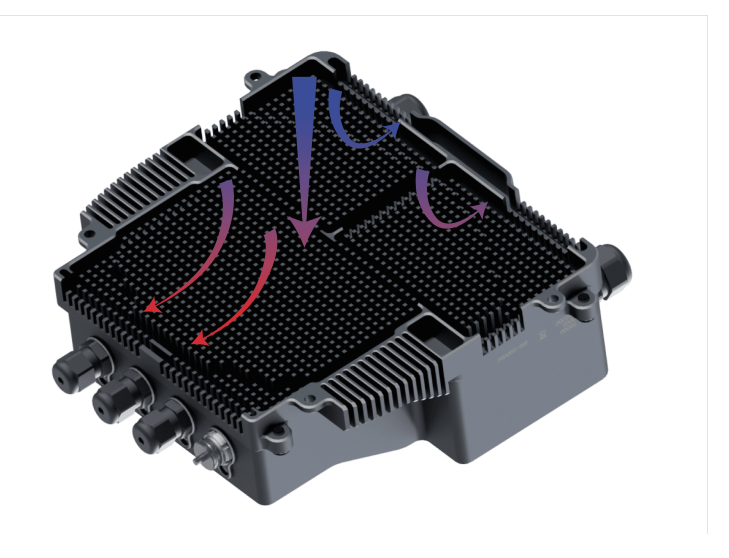

Fig. 2: **Airflow dissipation**

# **THREE**

# **TECHNICAL**

# <span id="page-10-1"></span><span id="page-10-0"></span>**3.1 Part List**

**Veronte MC110** includes the following connectors:

- Veronte Harness of 24 pins for *[user connector](#page-21-1)*. Embention reference: P001634.
- Veronte Harness of 16 pins for *[sensor connector](#page-22-0)*. Embention reference: P001635.

# <span id="page-10-2"></span>**3.2 Main Features**

- **IP68 Waterproof**
- **Voltage:** between 100 and 550 V
- **Configuration parameters:** for reduced power consumption

The block diagram of the system is shown below.

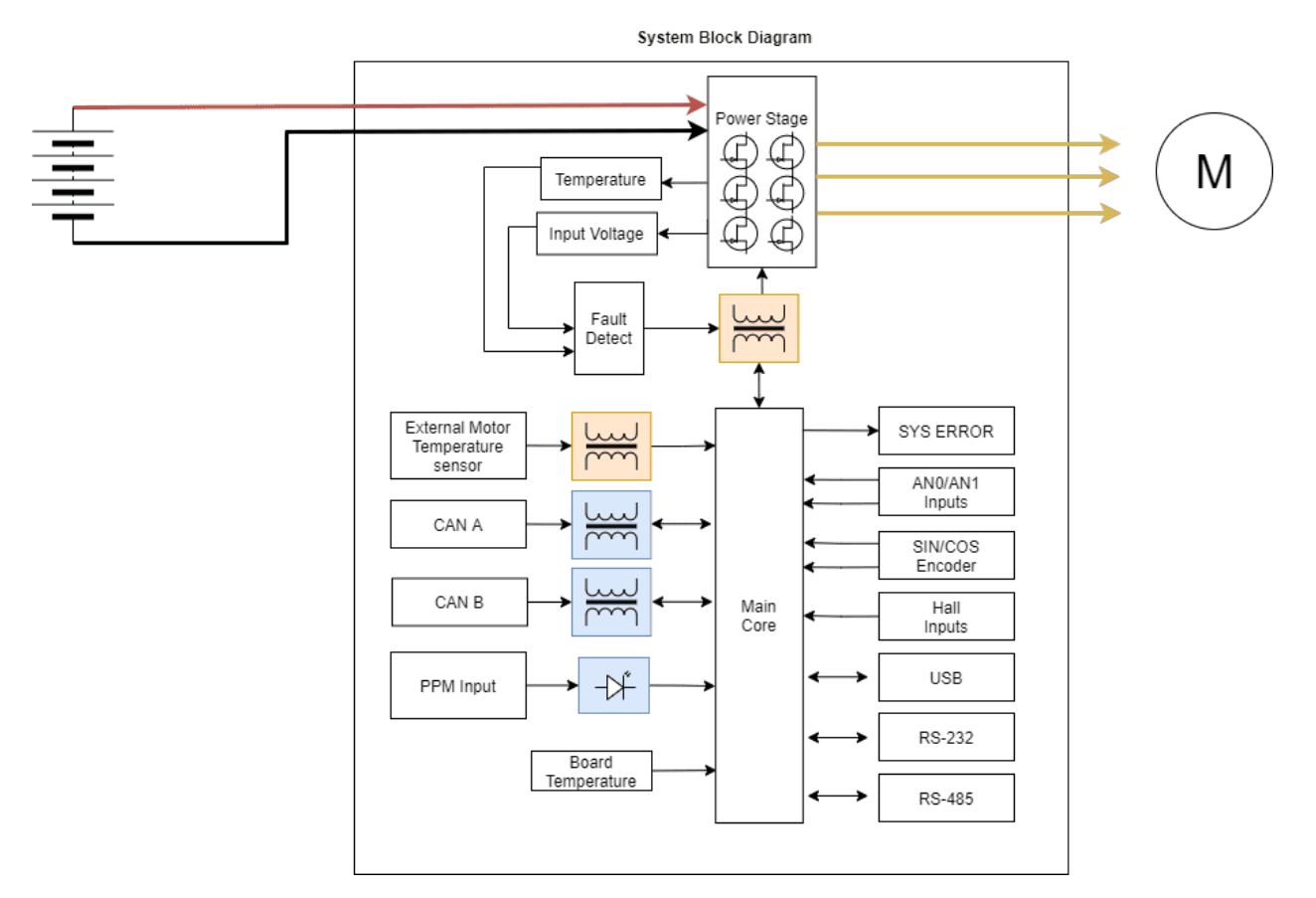

#### **Peripheral used for motor control:**

- Opto Isolated PWM
- CAN bus

#### **Peripheral use for ESC telemetry:**

- Serial RS-232
- Serial RS-485
- USB

Any of the serial interfaces can be used to configure the internal variables of the MC110.

The ESC includes an internal SD memory which is used to record operating logs. The variables to store can be selected through the corresponding interface.

**Note:** The selected configuration interface cannot be used to send telemetry.

# <span id="page-12-0"></span>**3.3 Mechanical Specifications**

- **Protection:** IP65 Aluminium
- **Weight:** 2700 g
- **Maximum speed (1 pole):** 300000 RPM
- **Dimensions:** 27 x 26 x 8 cm

# <span id="page-12-1"></span>**3.4 Electrical Specifications**

- **Voltage:** 100-550 V DC
- **Power:** up to 55 kW

**Note:** Power depends on kind of motor, motor speed, battery voltage and current comsuption).

Please note that the maximum power is reached at maximum voltage (550 V), even at maximum switching frequency (16 kHz) and at 50  $^{\circ}$ C ambient temperature.

- **Peak Current (<5 s):** 400 A
- **PWM Frequency:** 10-16 kHz
- **Input current (continuous):** 200 A
- **Regenerative brake**
- **Sensorless mode:** MC110 is able to operate with sensorless motors with maximum efficiency.

**Note:** The sensorless mode does not require a minimum speed to measure it and operate, as long as MC110 provides current to the motor phases (since the speed is measured with the current)

- **Sensored motors:**
	- **–** Hall sensors
	- **–** Digital incremental encoders
	- **–** Analog SIN/COS
- **Reverse rotation:** MC110 can operate in any direction of rotation without additional configuration.
- **Configurable:**
	- **–** Type of Observer
	- **–** Programmable acceleration curve
	- **–** Motor direction
	- **–** Overvoltage threshold
	- **–** Overcurrent threshold
	- **–** Overtemperature threshold
	- **–** Max. RPM (limit)
	- **–** Braking force
- **–** Duty Cycle
- **Communications:**
	- **–** 2x Isolated CAN Bus
	- **–** 3x PWM
	- **–** Opto PWM
	- **–** RS232
	- **–** RS485
	- **–** USB
- **Redundant control**
- **Telemetry:**
	- **–** Motor & ESC temperature
	- **–** RPM
	- **–** Input voltage
	- **–** Input/Output current
- **Data recording**

#### **VCC**

This is the main power input for the secondary part of the driver. It must be powered with a voltage of 8 to 20 V.

The consumption of this pin also depends on the loads connected to 5 V pin.

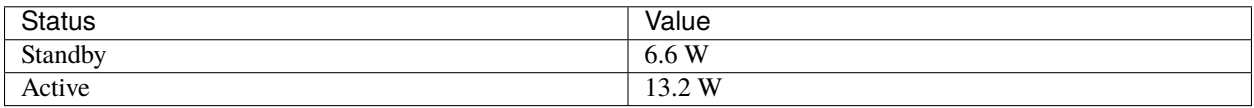

**Note:** No load on 5V output.

# <span id="page-13-0"></span>**3.5 Interfaces**

#### **HALL Inputs**

**Warning:** The employed hall sensors must not exceed 5 V.

These inputs are used to add to the system a feedback in sensored mode (incremental type, usually magnetic).

The 3 Hall efffect sensors must be placed at 120º (Electrical degrees) of each other. The following is a simple formula for obtaining the mechanical degrees of separation when installing the sensors:

 $Electrical$  Degrees = Pole Pairs  $\times$  Mechanical Degrees

So the sensors must be placed one of each other at:

 $Mechanical \ Degrees() = \frac{120}{Pole \ Pairs}$ 

For example, for 10 pole pairs:

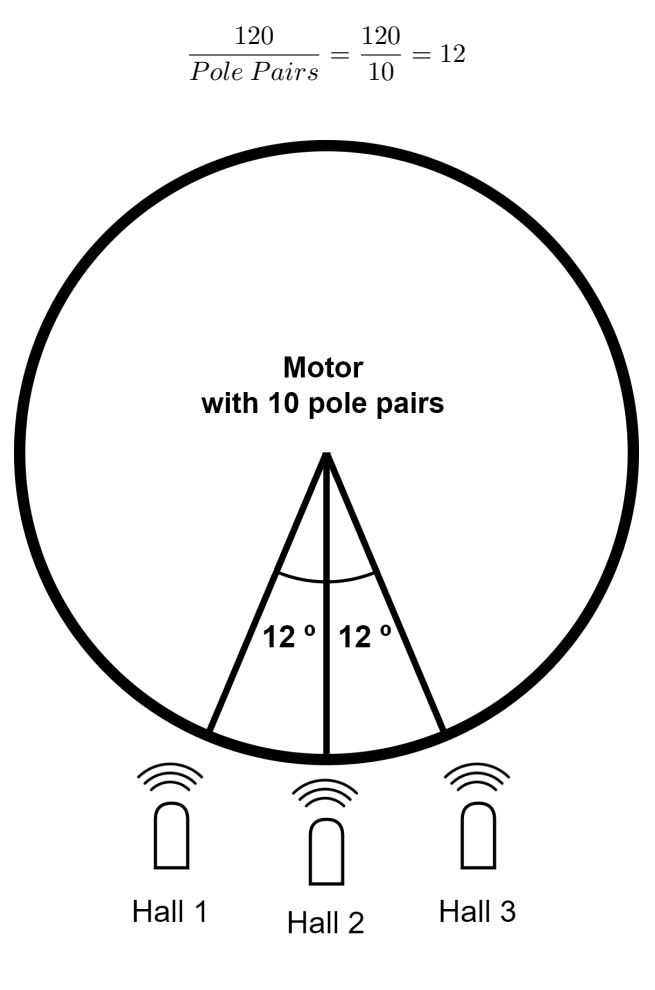

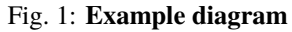

**Tip:** The arc length between sensors can be calculated with the following equation:

 $Arc Length = \frac{2 \times \pi \times Motor Radius \times Mechanical \ Degree()}{200}$ 360

#### <span id="page-14-0"></span>**3.5.1 FAN\_PWM**

This 0-3.3 V output is used to control an external fan if needed. External power for the fan is required, and it is important that the GND connection of this supply is the same as the GND connection for the supply of the *[control group \(user](#page-21-1) [connector\)](#page-21-1)*.

#### <span id="page-15-0"></span>**3.5.2 Opto PWM Input**

This input is an optocoupled control digital signal.

The input is interpreted as 0-100 % of the maximum RPM. An initial dead band can be configured to prevent the engine from starting.

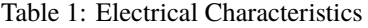

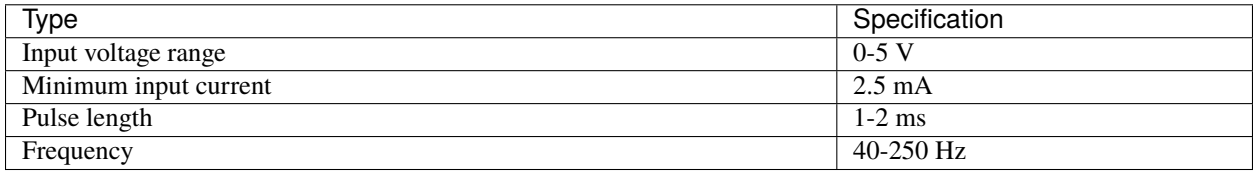

#### <span id="page-15-1"></span>**3.5.3 NTC/PTC Input (External Temperature Sensing)**

A PTC or NTC can be integrated.

```
Warning: The PTC or NTC must not exceed 5 V.
```
The PTC/NTC should be connected on the low side of an external resistor divider. This is the configuration by default. A high side connection can be used too, but a custom modification is needed.

The isolated Voltage\_ref output should be left floating in default mode. The iso\_ground is the return path of the NTC/PTC sensor.

#### <span id="page-15-2"></span>**3.5.4 ERROR SIGNAL**

This signal indicates if there is an error within the MC110. A positive voltage of 3.3 V means that there is no problem.

#### <span id="page-15-3"></span>**3.5.5 SIN/COS\_SIGNAL**

These signals are those dedicated to the SIN / COS type analog sensor.

**Warning:** SIN/COS signals must not exceed 5 V.

#### <span id="page-15-4"></span>**3.5.6 USB**

This is the interface normally used to configure the MC110 internal parameters.

The connection and disconnection of the USB related signals should always be done when the power supply (via the VCC input) is on.

**Note:** Not recommended for sending telemetry by default.

#### <span id="page-16-0"></span>**3.5.7 RS-232**

Single ended serial type protocol:

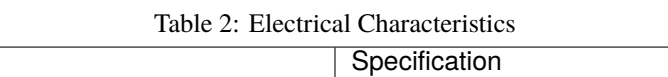

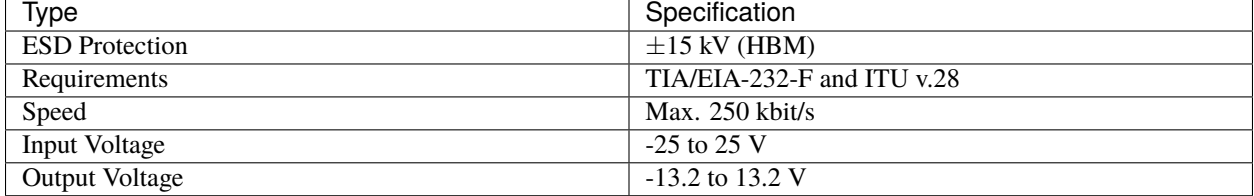

#### <span id="page-16-1"></span>**3.5.8 RS-485**

Differential serial type protocol:

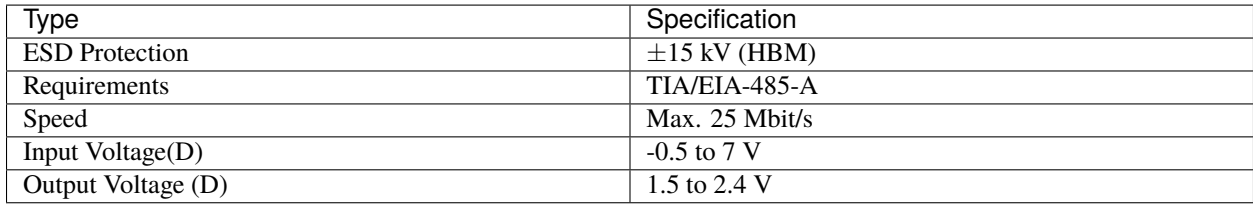

#### Table 3: Electrical Characteristics

# <span id="page-16-2"></span>**3.5.9 CAN**

Differential communication protocol:

| Type                  | Specification           |
|-----------------------|-------------------------|
| <b>ESD</b> Protection | $\pm$ 4 kV (HBM)        |
| Requirements          | ISO11898-2              |
| Speed                 | Max. $5$ Mbit/s         |
| Input Voltage $(D)$   | $-12$ to $12 \text{ V}$ |
| Output Voltage (D)    | 2.9 to 4.5 V            |

Table 4: Electrical Characteristics

#### <span id="page-17-0"></span>**3.5.10 Mating connectors**

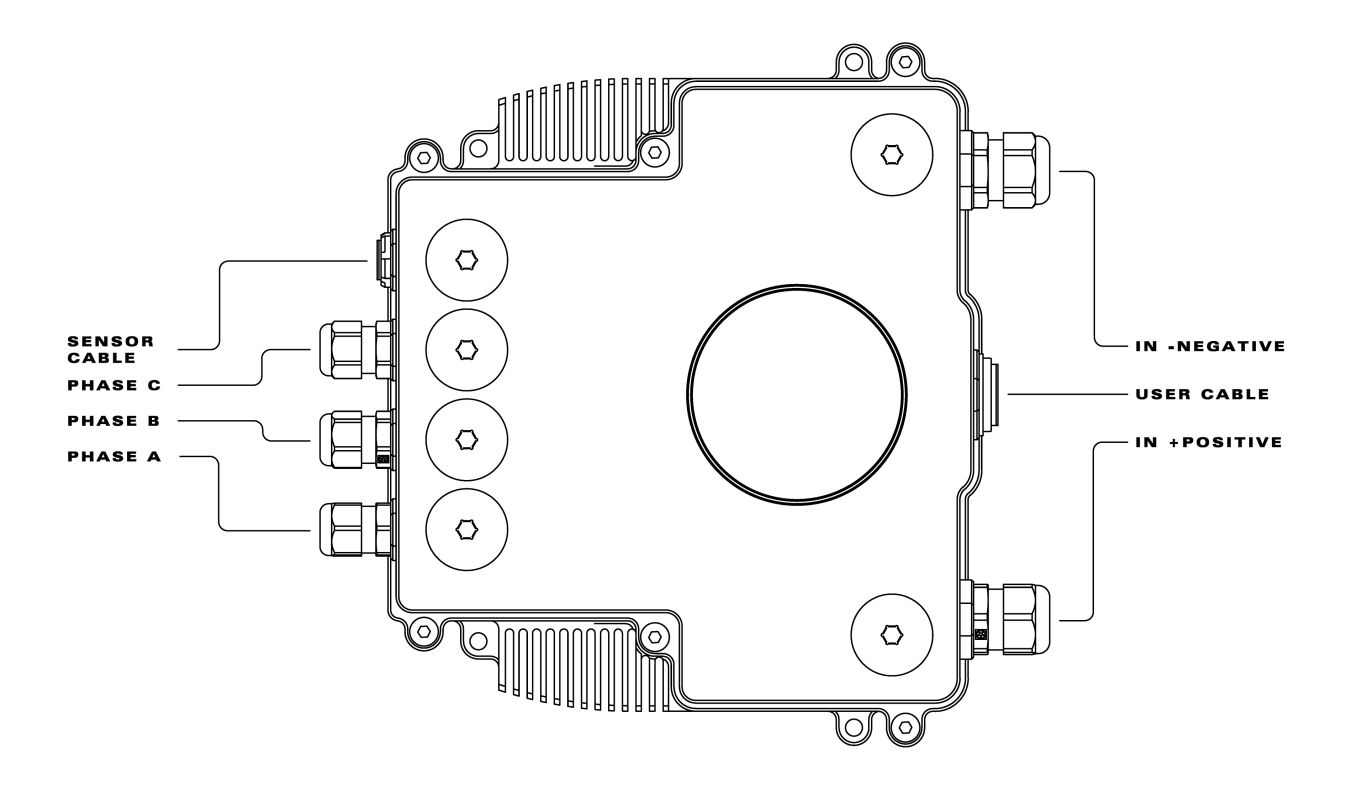

#### **Separated connectors**

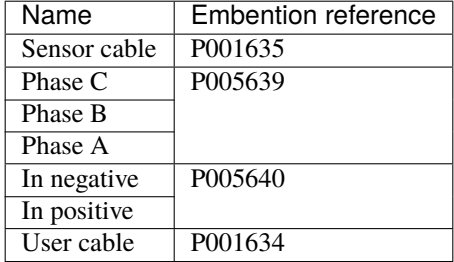

#### **Included connectors with MC110**

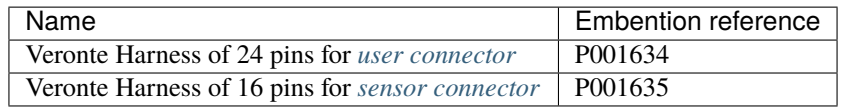

**FOUR**

# **HARDWARE INSTALLATION**

<span id="page-18-0"></span>**Note:** When working voltage is higher than 60V, use of insulating gloves are mandatory for installation and the system **must have** a chassis fault detection system.

Warning: **Careful!** The system slowly discharges the voltage on the input terminals when the battery is disconnected. Capacitors may remain charged unless enough time has passed.

The MC110 system has the following positions of mounting holes:

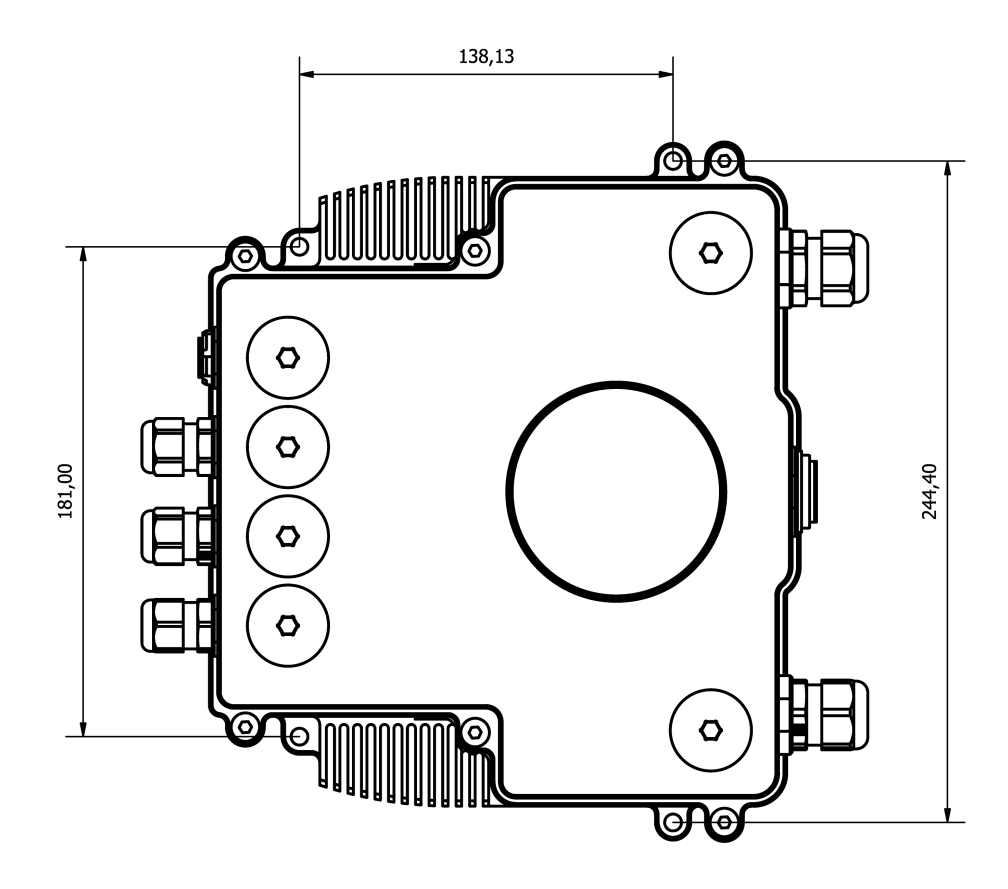

Fig. 1: **Mounting Holes**

To dissipate the heat from the MC110 properly, there is a need to provide 16m/s of air speed against the heatsink.

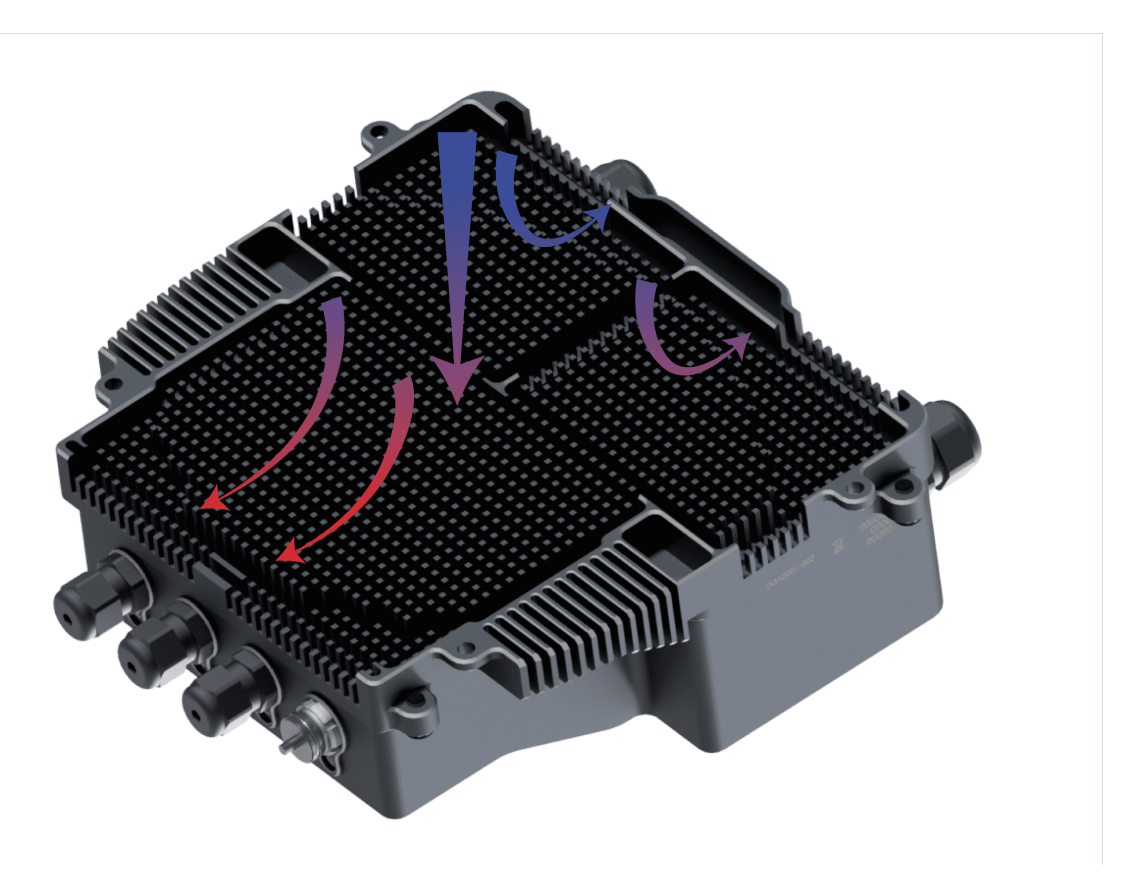

Fig. 2: **Airflow dissipation**

# <span id="page-19-0"></span>**4.1 ESC-Motor Wiring**

**Warning:** The polarity connection of the input must be respected, otherwise a short circuit may occur.

The polarity and connection is indicated in the following image.

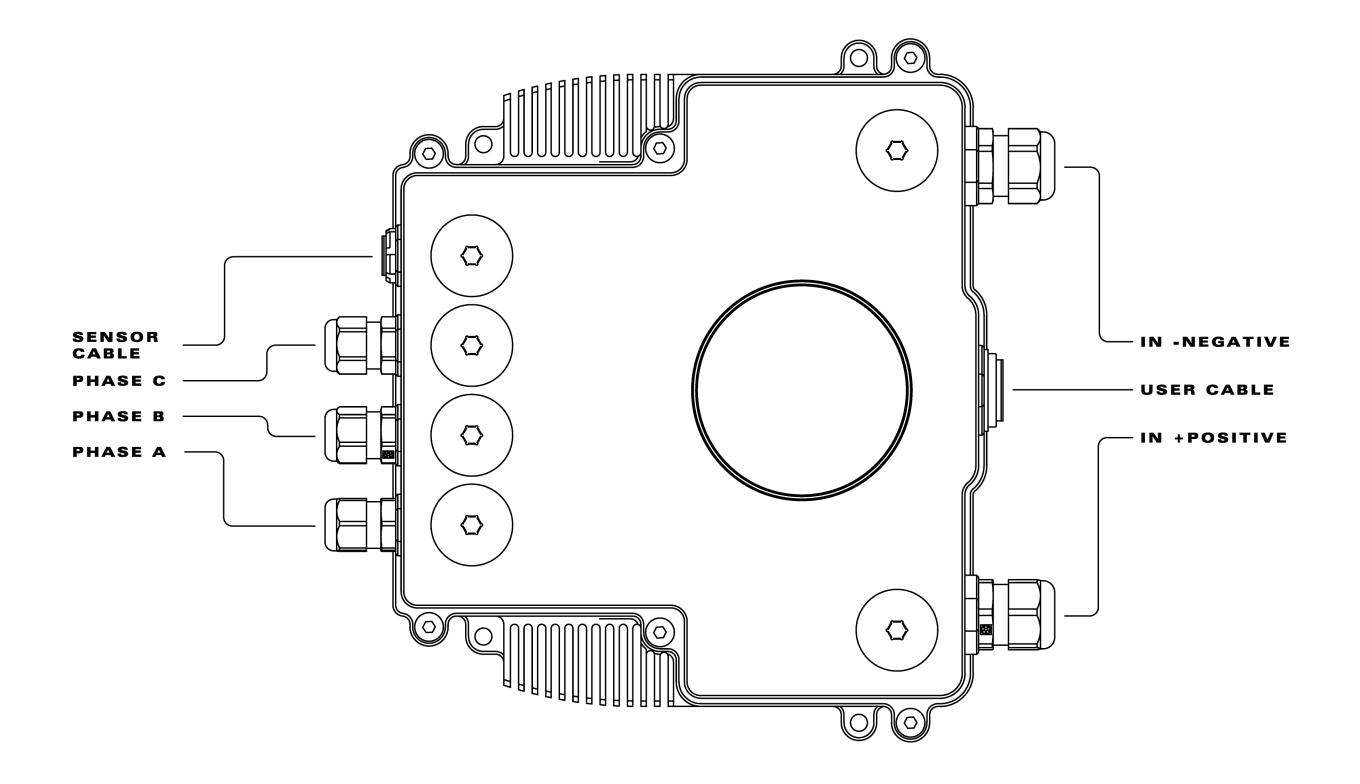

In order to access the connections remove the caps near each connector.

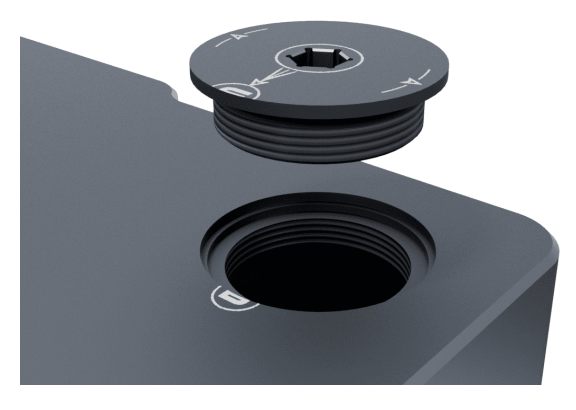

#### **The section of the cables must be dimensioned according to input/output max power**

Connection of the phases can be done freely, however, it will affect the direction of rotation of the motor. Hence, if the motor is spinning in the opposite direction, switch any 2 phases around.

# <span id="page-21-0"></span>**4.2 Pinout**

<span id="page-21-1"></span>The user connector pinout is shown in the following figures and table:

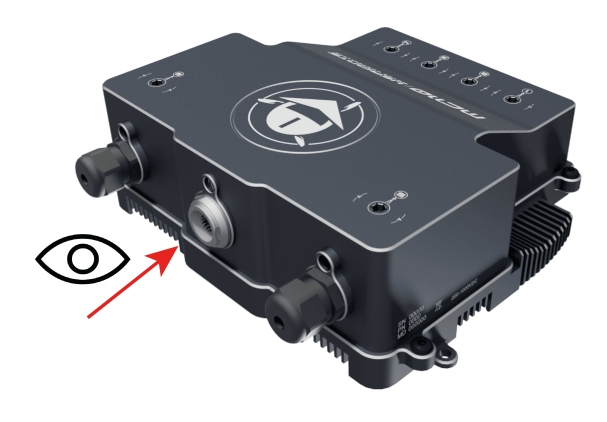

Fig. 3: **Point of view**

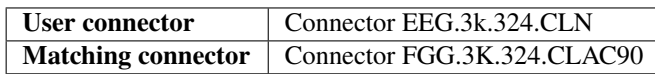

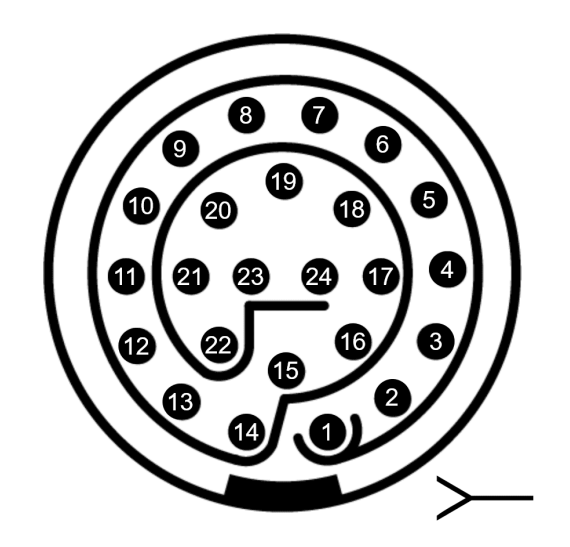

Fig. 4: **User connector (frontal view)**

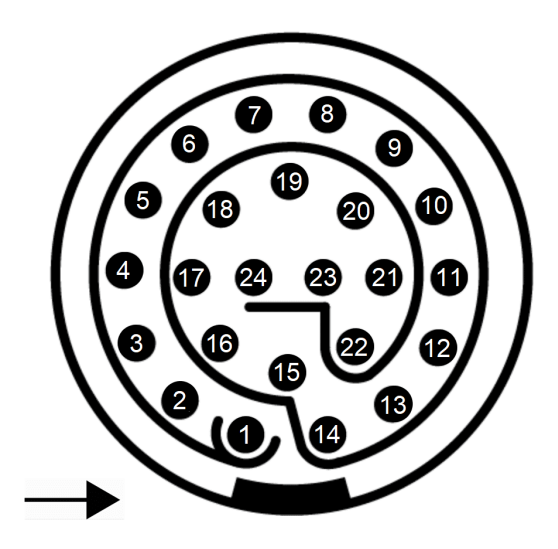

Fig. 5: **Matching connector (frontal view)**

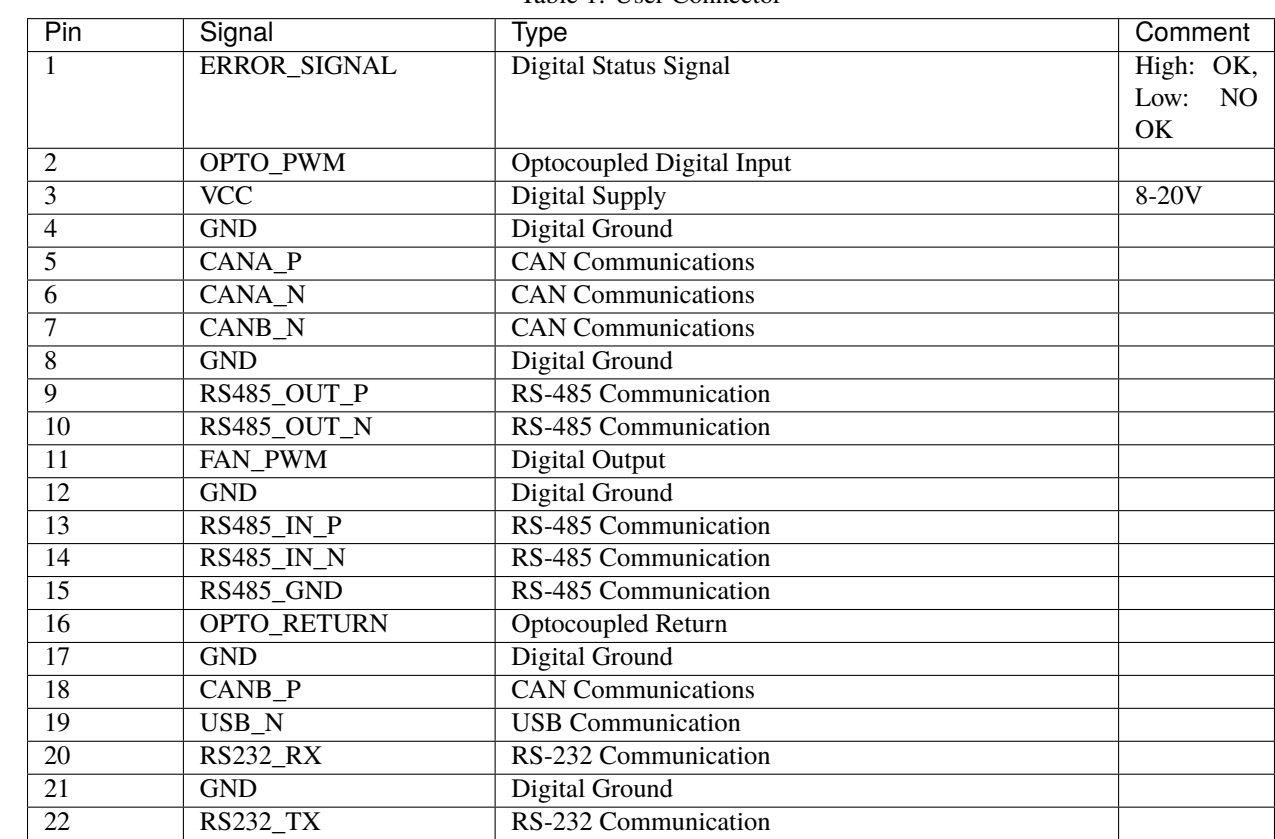

CAN Ground

Table 1: User Connector

<span id="page-22-0"></span>The sensors connector pinout is shown in the following figures and table:

23 USB\_P USB Communication<br>24 CAN\_GND CAN Ground

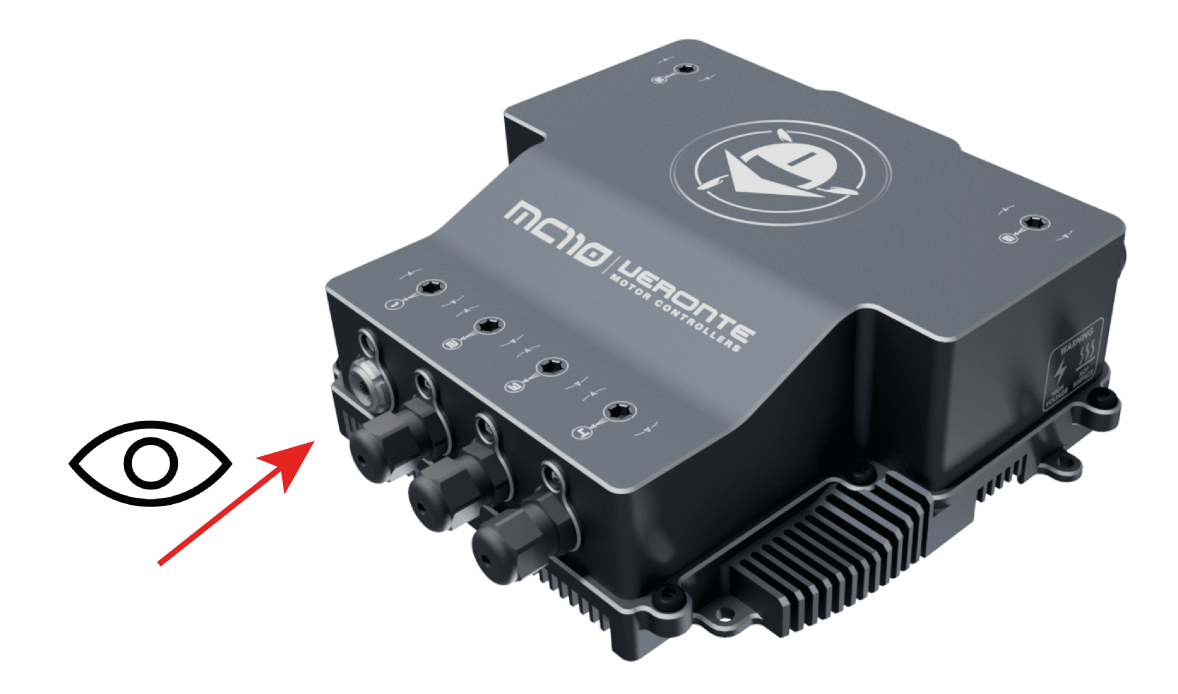

Fig. 6: **Point of view**

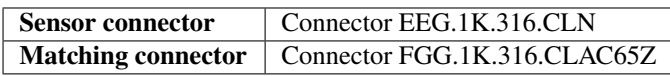

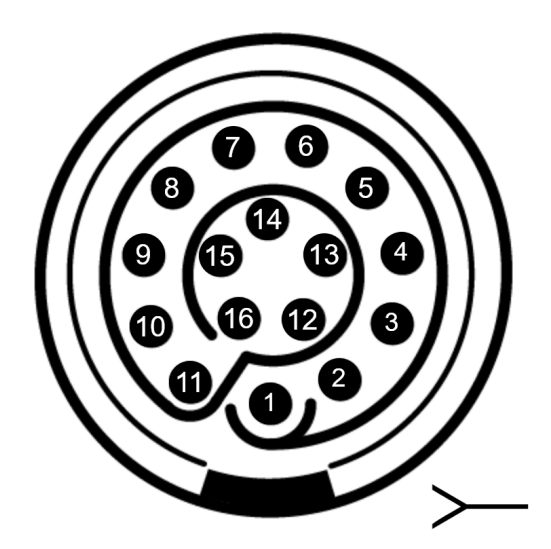

Fig. 7: **Sensor connector (frontal view)**

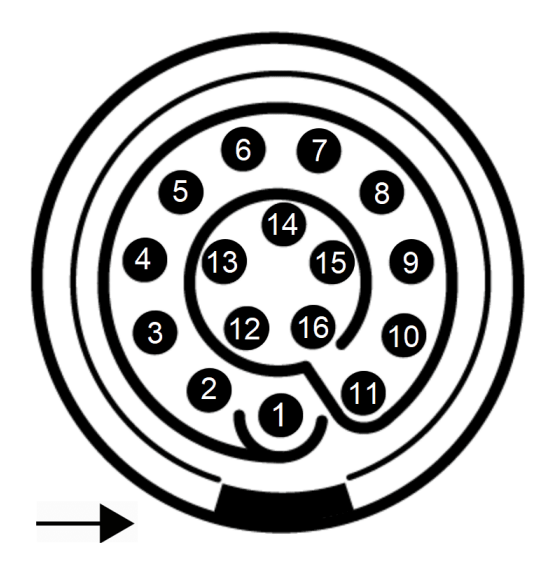

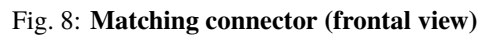

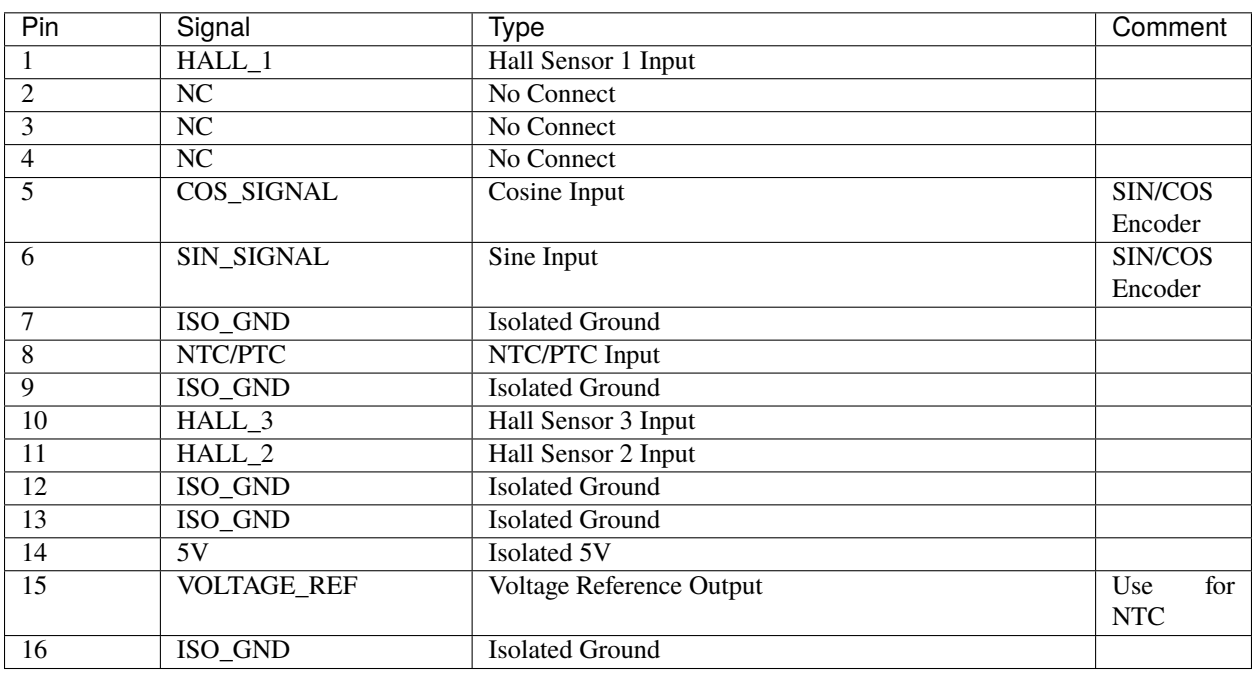

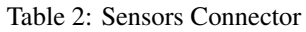

# <span id="page-25-0"></span>**4.3 How to Turn On and Off**

**MC110** has two electric circuits: **control** and **power**. To turn on the voltage supply (with devices such as switches, relays or MOSFETs), it is mandatory to do it with the following order: first of all the **control** group, and then the **power** group.

The **control** group is in the user cable. The power circuit is in the negative and positive cables. Then the enabling order is summarized in the following figure:

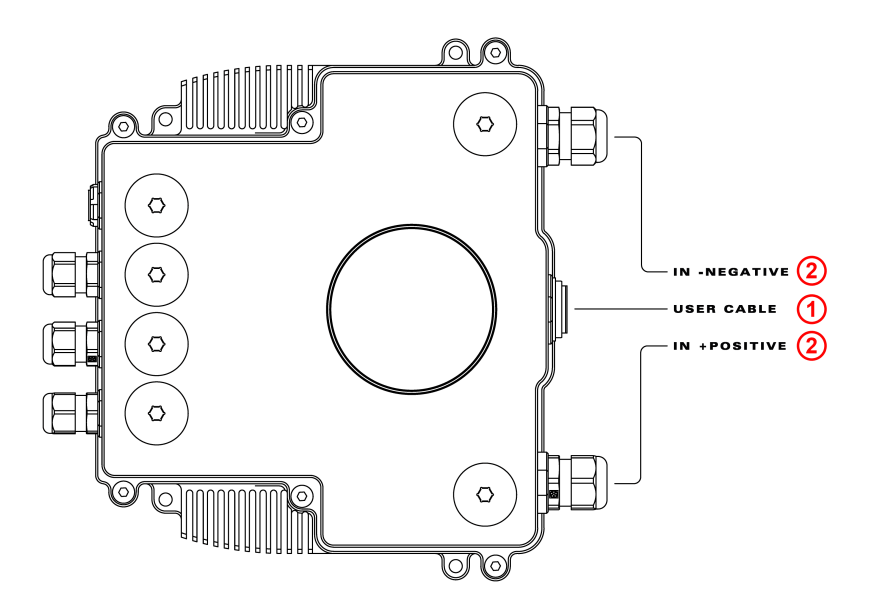

Fig. 9: **Turn on order**

To turn off the **MC110**, the disabling order is reversed: first power circuit (input negative and positive), then the control circuit (user cable).

# <span id="page-25-1"></span>**4.4 How to connect MC110 for CAN communication**

Connect three cables to CAN A positive, CAN A negative and GND from the user cable. These pins are indicated in the *[Pinout](#page-21-0)* section. There is not any resistor termination, so the connection is direct.

**FIVE**

# **SOFTWARE INSTALLATION**

<span id="page-26-0"></span>In order to configure **Veronte MC110**, connect it to a computer via USB with the harness cable.

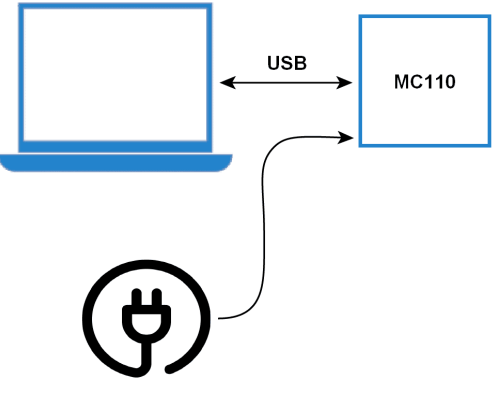

Fig. 1: **USB connection**

Then, to install the required software and configure **MC110**, read its [software manual.](https://manuals.embention.com/mc110-software-manual/en/6.8/index.html)

**SIX**

# **MAINTENANCE**

<span id="page-28-0"></span>Apart from cleaning, no extra maintenance is required to guarantee the correct operation of the Veronte MC110. In order to clean Veronte MC110 properly follow the next recommendations.

- Turn off the device before cleaning.
- Use a clean, soft, damp cloth to clean the unit.
- Do not immerse the unit in water to clean it.

## **SEVEN**

# **TROUBLESHOOTING**

# <span id="page-30-1"></span><span id="page-30-0"></span>**7.1 How to confirm that the MC110 is able to read a PWM signal**

**Warning:** For safety reasons, it is better to do this test without the motor connected or powered.

Power up the controller via user cable, without connecting the motor or the input power. If the input command is higher than the deadband, the MC will start to control (even though there is no motor connected). Then, a noise of 16 kHz will sound due to the PWM switching. If the input command is reduced to below the deadband, the MC and its noise will stop.

# **EIGHT**

**FAQ**

# <span id="page-32-1"></span><span id="page-32-0"></span>**8.1 Is it possible to use a standard PWM servo tester to control the MC110?**

MC110 is thought to be controlled via CAN. PWM signal should be used for testing purposes. In case to desire using a transmitter, connect a receiver and use just one control channel (just one PWM signal).

# **NINE**

# **ACRONYMS AND DEFINITIONS**

<span id="page-34-0"></span>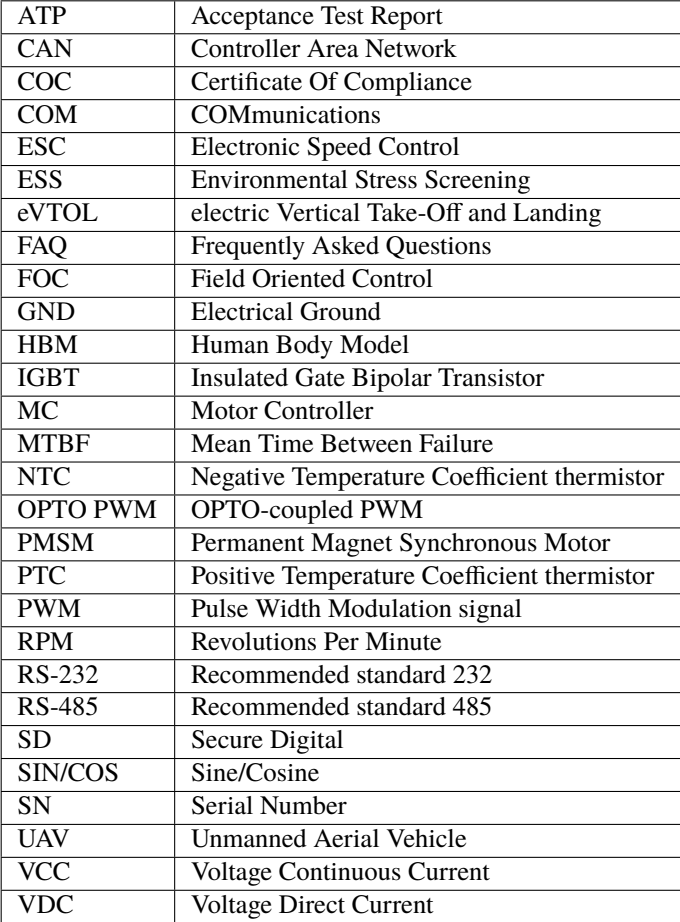

## **TEN**

# **CONTACT DATA**

<span id="page-36-0"></span>You can contact Embention if you need further help and support.

Embention contact data is as follows:

Email: [support@embention.com](mailto:support@embention.com)

Telephone: (+34) 965 421 115

Address: [Polígono Industrial Las Atalayas, C/ Chelín, Nº](https://www.google.com/maps/place/Calle+del+Chel%C3%ADn,+16,+03114+Alicante+(Alacant),+Alicante/@38.3393592,-0.5725521,17z/data=!3m1!4b1!4m5!3m4!1s0xd62350c516ff4a5:0x436c8a1add021b74!8m2!3d38.339355!4d-0.5703634) 16, CP 03114, Alicante (España).